# Posting Acceptor **Operations Guide**

**Microsoft Site Server**

**Microsoft Corporation**

Information in this document is subject to change without notice. The names of companies, products, people, characters, and/or data mentioned herein are fictitious and are in no way intended to represent any real individual, company, product, or event, unless otherwise noted. Complying with all applicable copyright laws is the responsibility of the user. No part of this document may be reproduced or transmitted in any form or by any means, electronic or mechanical, for any purpose, without the express written permission of Microsoft Corporation.

This documentation is an early release of the final documentation and is confidential and proprietary information of Microsoft Corporation. It is disclosed pursuant to a nondisclosure agreement that the recipient has signed with Microsoft. No part of this document may be reproduced or transmitted in any form or by any means, electronic or mechanical, for any purpose, without the express written permission of Microsoft. This is a preliminary document and may be changed substantially prior to final commercial release. It is meant to accompany software still in development. Some of the information in the documentation may be inaccurate or may not be an accurate representation of the functionality in the final released product. This document is therefore provided as is without warranty of any kind. In no event shall Microsoft be liable for nay damages whatsoever arising out of the use or inability to use this document.

Microsoft Corporation may have patents or pending patent applications, trademarks, copyrights, or other intellectual property rights covering subject matter in this document. The furnishing of this document does not give you any license to these patents, trademarks, copyrights, or other intellectual property rights.

Unpublished work. © 1997 Microsoft Corporation. All rights reserved.

Microsoft, Windows, Windows NT, and ActiveX are either registered trademarks or trademarks of the Microsoft Corporation in the United States and/or other countries.

Java is a registered trademark of Sun Microsystems, Inc.

Other product and company names mentioned herein may be the trademarks of their respective owners.

# **Contents**

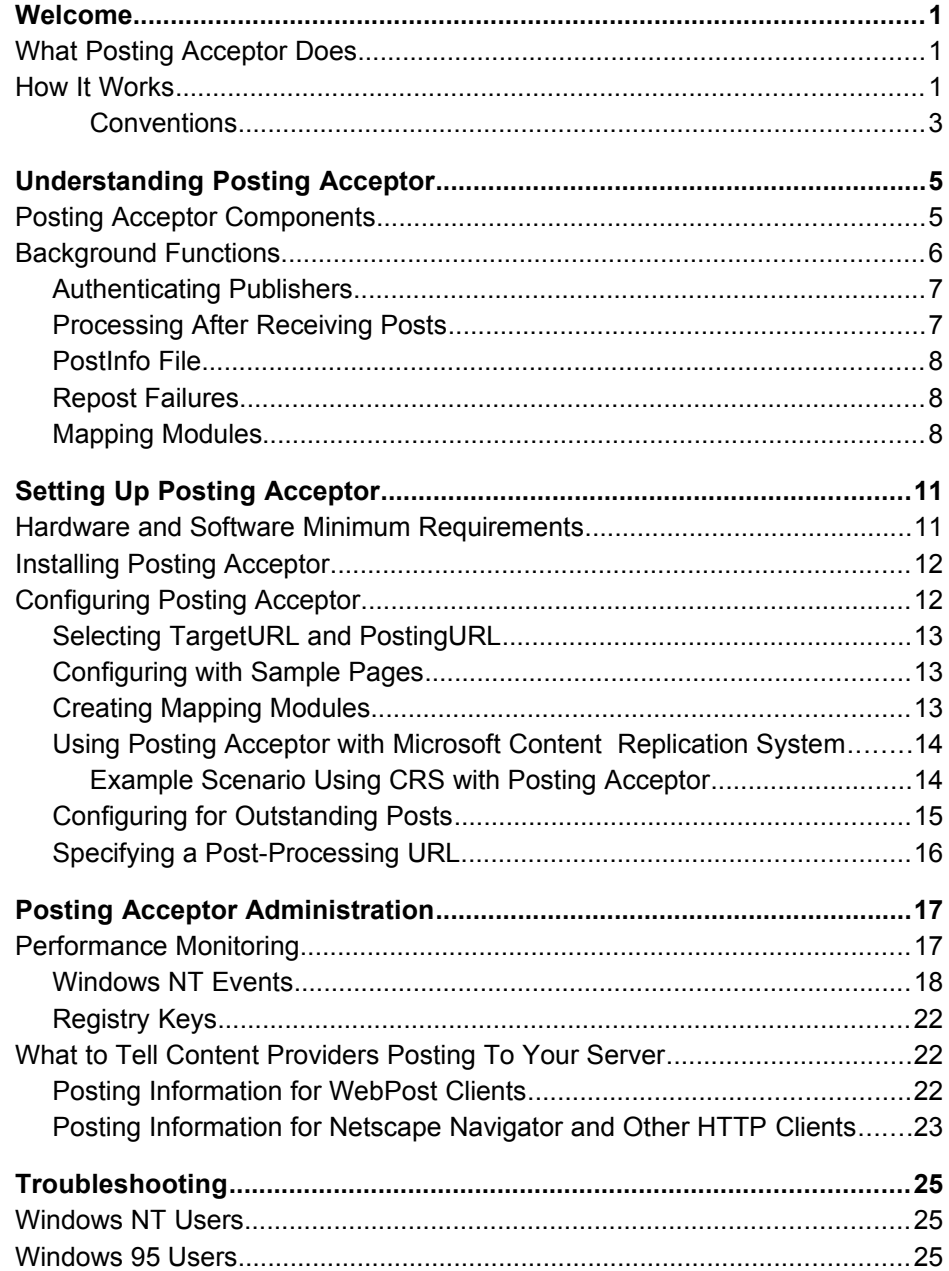

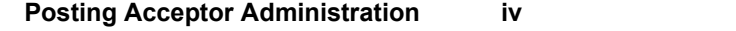

# **Welcome**

Microsoft® Posting Acceptor is a server add-on tool that Web content providers can use to publish their content using HTTP Post (RFC 1867). After installing Posting Acceptor on your Web server running Windows NT® Server, Windows NT Workstation, or Windows® 95, you will be able to provide a hosting service for users wanting to post Web content to your server. Resources are provided to assist with Posting Acceptor installation, configuration, and troubleshooting.

### **What Posting Acceptor Does**

Posting Acceptor allows Microsoft Internet Information Server (IIS), Microsoft Peer Web Services, and Microsoft Personal Web Server to accept Web content from Microsoft Web Publishing Wizard/API and Netscape Navigator 2.02 or later through any standard HTTP connection. In conjunction with Microsoft Content Replication System (CRS), Posting Acceptor can also distribute content to multiple servers simultaneously.

### **How It Works**

Posting Acceptor provides a receiver for Microsoft IIS to accept files from clients using the HTTP multipart/form-data method to post their Web content. Clients using this posting method include the Web Publishing Wizard/API 1.5 Microsoft ActiveX™ Upload control and Netscape Navigator 2.02 or later. Posting Acceptor can also provide the same functionality to a cluster of servers with content managed through CRS supporting the Web Publishing Wizard/API 1.5 client. In this way, Microsoft Web Publishing Wizard/API and any HTTP Post–compliant clients, can post content through a standard firewall.

For example, suppose an Internet service provider (ISP) decides to host Web pages for its users. The ISP simply installs Posting Acceptor on its Web server and creates a virtual directory called "users." Users are then able to post their content to the server and retrieve it from a URL such as http://servername/users/username. A graphic representation of these relationships is provided in the following illustration.

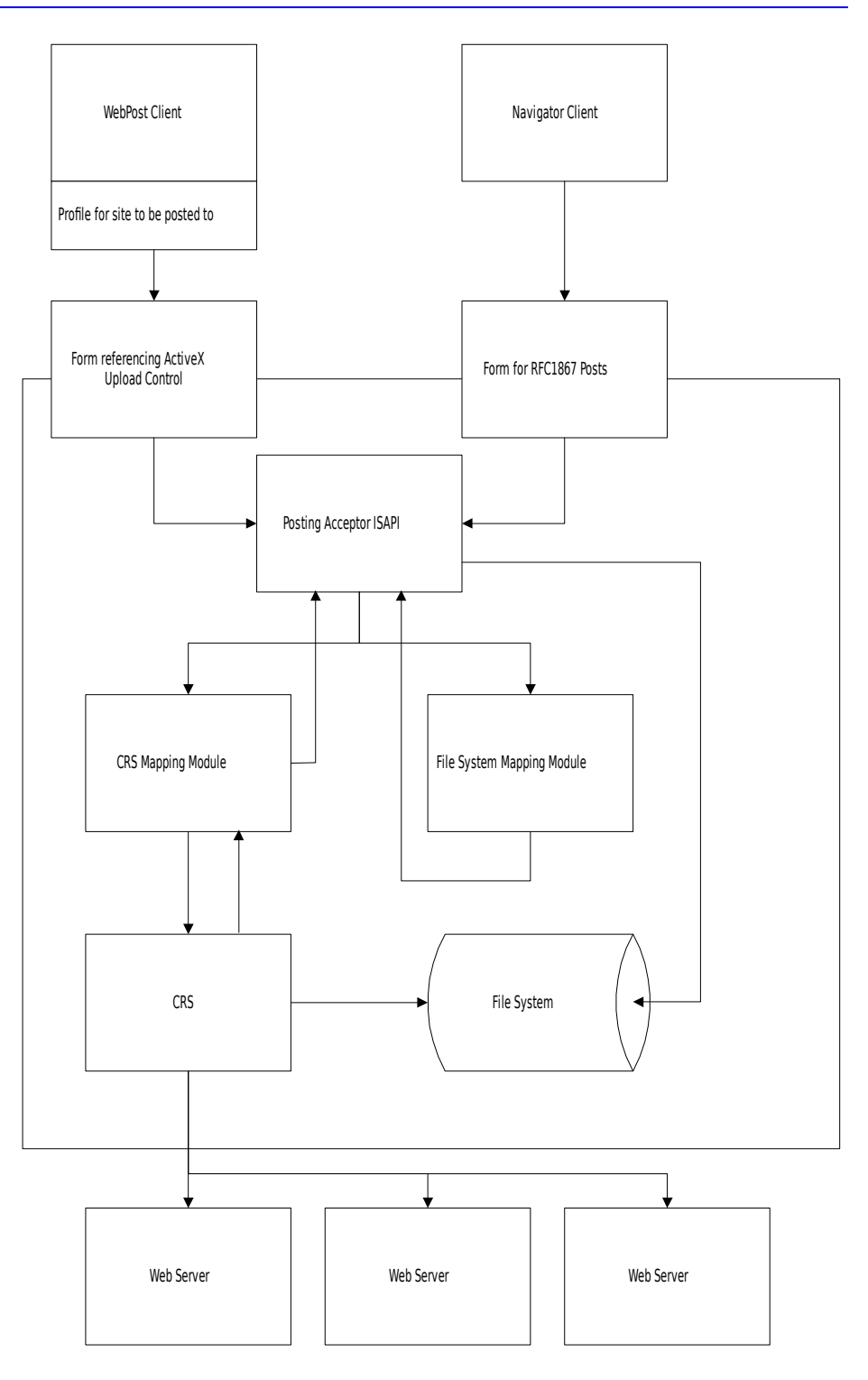

**2**

### **Conventions**

The following text formats are used throughout this document.

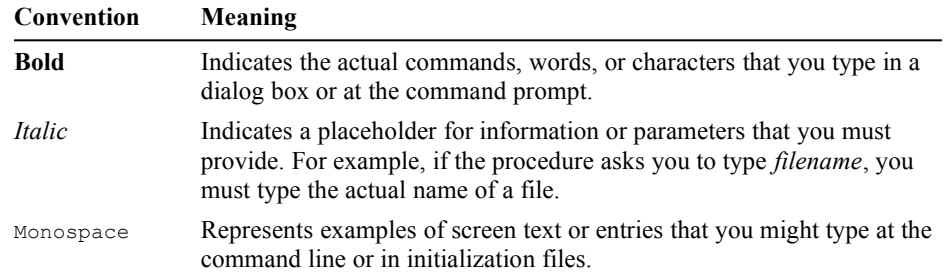

# **Understanding Posting Acceptor**

The following section provides an overview of the components, functionality, and concepts that make up Posting Acceptor operation.

### **Posting Acceptor Components**

Two sample pages are provided with the Posting Acceptor server add-on: one designed to accept multi-part/form-data method posts from Netscape Navigator, and one to provide the ActiveX Upload control for Microsoft Internet Explorer users. You can modify these pages to fit your needs.

The Active Server Pages (ASP) file (upload.asp) detects the type of incoming browser and routes the user to the appropriate sample page. If the user has a browser that supports ActiveX controls, he or she is routed to the page containing the ActiveX Upload control. If it is not yet installed, the user's system is automatically updated with the control. The following table describes the functions of the components, including sample pages, that make up Posting Acceptor.

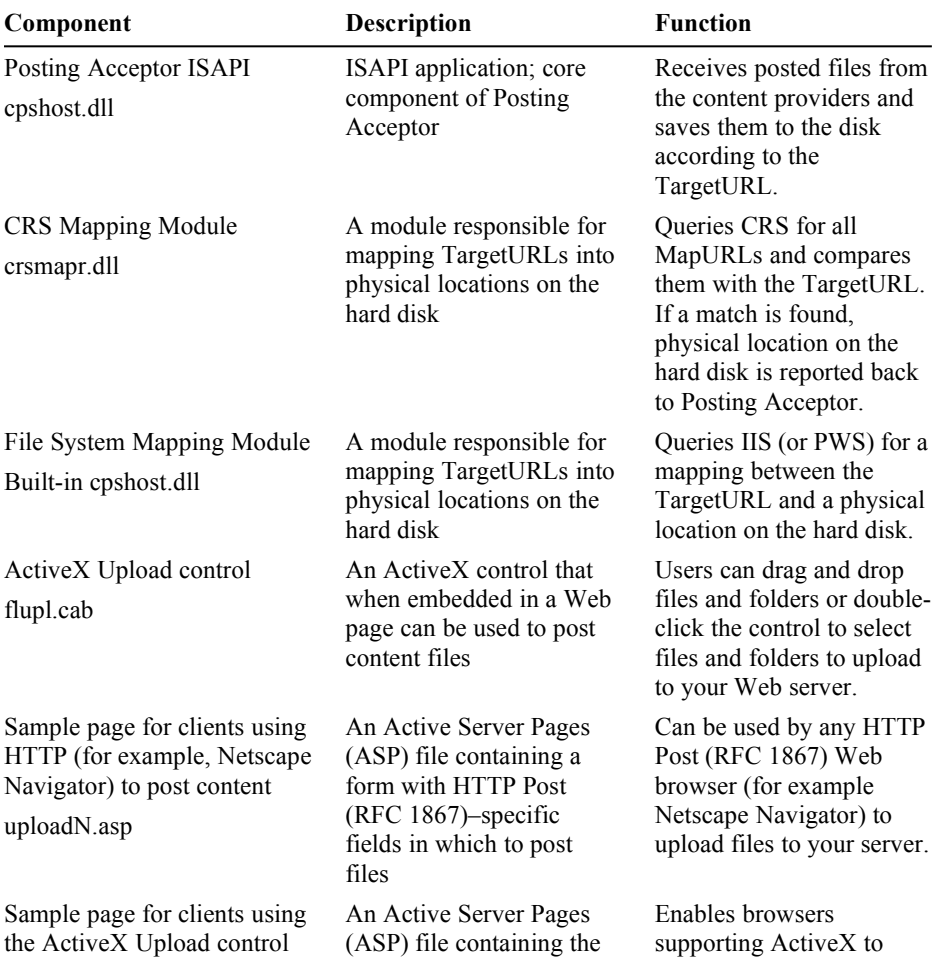

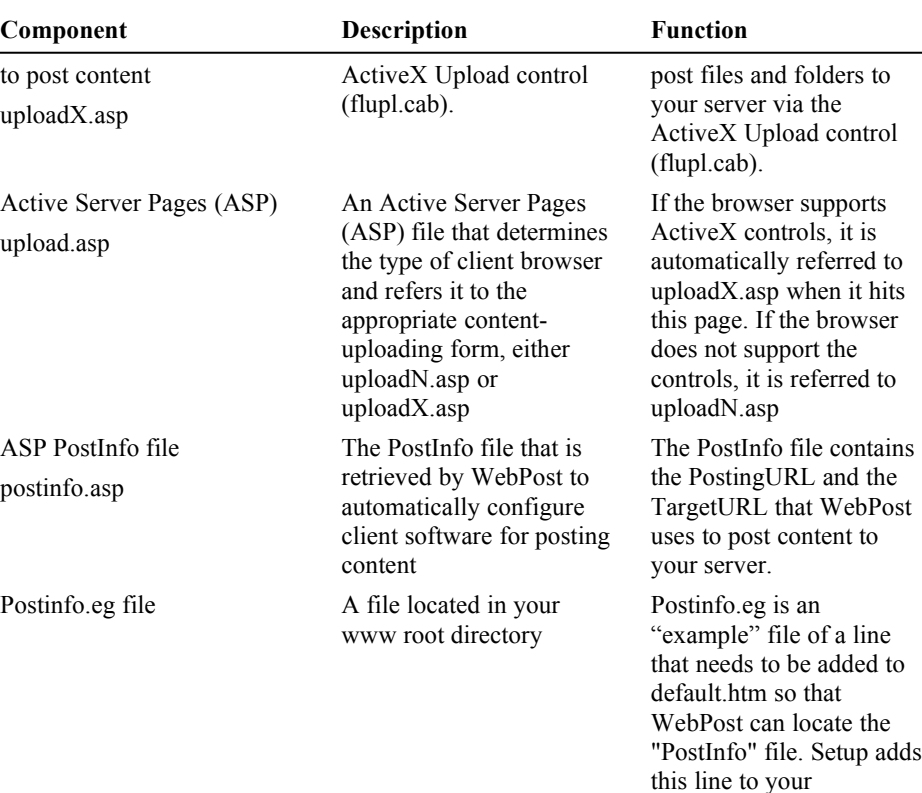

### **Background Functions**

The following section provides a summary of functions performed by Posting Acceptor and the concepts behind those functions. This includes authenticating content publishers, processing a content post after it is received, managing content reposting failure, and creating mapping modules.

default.htm (home) file.

Built as an ISAPI application, Posting Acceptor accepts HTTP-based "POST" requests that contain a TargetURL for the incoming content. Posting Acceptor then parses the URL to a base that matches a hosted site, which is determined by querying the configured mapping modules until one succeeds. The remainder of the URL is assumed to be subdirectories of the matched/hosted URL. The incoming files are then deposited into the appropriate directory selected by the module.

Posting Acceptor takes content posts from any client conforming to the rules outlined in the HTTP multi-part/form-data method (RFC 1867), including Netscape Navigator (with the use of a form on the server). Further posting options are also supported if the client code is Microsoft WebPost API based, for example, Web Publishing Wizard and any other applications using the ActiveX Upload control.

### **Authenticating Publishers**

Authentication of publishers is handled by any mechanism that is exposed by Windows NT on the server that matches the authentication method supported by the client-side software; for example, Basic/NTLM/MSN/DPA (Distributed Password Authentication) or Microsoft Membership System.

#### **Note**

Posting Acceptor specifically disallows anonymous connections.

IIS and PWS enumerate supported authentication methods and negotiate with the client to find a match. You can control who is allowed to post to a given site by establishing accounts for those users on the server. You can also control which directories those users can post to by applying access control lists (ACLs) to the various destination directories for that site. For more information about applying ACLs to a destination directory, see the Windows NT and Windows 95 user guides.

Your client's publishing software can authenticate against your Web server to upload their files using Microsoft Membership System or any other authentication mechanisms supported by Microsoft Internet Information Server (IIS), Peer Web Services, and Personal Web Server.

If you have installed a Security Certificate on your Web server, your publishers are able to upload their files securely via HTTPS (Hypertext Transfer Protocol Secure) assuming that the client supports SSL (Secure Sockets Layer).

### **Processing After Receiving Posts**

If you want to perform additional processing after a post is received, Posting Acceptor can call a secondary post-processing URL with all the form data except the contents of the posted files uploaded from the client. In place of the content is a list of locations and sizes of the files posted to the server. You are able to edit the PostInfo file in order to specify the post-processing URL.

If a PostInfo file is not supplied, the option of specifying a post-processing URL is exposed in the WebPost API. You can also add it to the HTTP (uploadN.asp) sample page. The post-processing URL is specified as a part of the PostingURL after the PUBLISH keyword.

As part of the repost, the acceptor sends URL-encoded form fields of well known names, which list the locations where each of the uploaded files was saved. This form data is appended to any form data that already resides in the request. For each of the files uploaded and saved, the following will be passed on to the repost URL:

```
FileName=page
FilePath=c:\test
FileSize=32
FileExtention=htm
FileName=...
```
### **PostInfo File**

The PostInfo file contains several definitions for the WebPost client, one of those definitions being the posting URL, which by default points to Posting Acceptor. The PostInfo file is used by the WebPost Publishing Wizard only. The WebPost API on the client's machine figures out where to post content by information it receives from the PostInfo file.

### **Repost Failures**

In the case of repost failure, a warning message embedded inside the HTML repost is sent to the user. A repost failure is marked as a warning, not an error. A program that only checks for errors, such as WebPost, is not aware that the repost failed. If the repost succeeds, anything returned from the repost is sent back to the client. The acceptor then becomes transparent, meaning that it does not send anything back on its own. If no content is returned from the repost, the acceptor sends a warning message back to the client.

### **Mapping Modules**

The mapping module is a self-registering server that creates the appropriate entry in the Posting Acceptor's mapping modules registry during registration.

Inside the registry, Posting Acceptor expects to find DWORD values, names of which are the Class IDs of mappers, and the values of which are either 1 (enable) or 0 (disable). For example, the entry for the Microsoft Content Replication System (CRS) mapping module looks like this:

{66BE7352-83A0-11D0-A317-00C04FD7CFC5}:REG\_DWORD:0x1

The acceptor queries each of the installed mapping modules until one of them succeeds and a physical location is returned to the acceptor. If no mapping module succeeds, the acceptor defaults to querying IIS for the physical location of the given URL. If the default also fails, the acceptor returns an error message to the client.

Posting Acceptor can be configured with one or several mapping modules to route the incoming files to the desired location. When more than one mapping module is available, you can control where the user's content is routed depending on user permissions and setup specifications in the mapping modules.

#### **Note**

Mapping module keys are located in HKLM\Software\Microsoft\WebPost\ Acceptors\CPSHost\Mappers\

## **Setting Up Posting Acceptor**

The following information lists the things you should know before installing Posting Acceptor, as well as procedures to follow as you install and configure Posting Acceptor. Before installing Posting Acceptor, note the minimum hardware and software requirements for the platforms that Posting Acceptor supports.

### **Hardware and Software Minimum Requirements**

Posting Acceptor runs on the following platforms using either the Intel *x*86 or DEC Alpha processor. To successfully install Posting Acceptor, ensure the following minimum requirements are met.

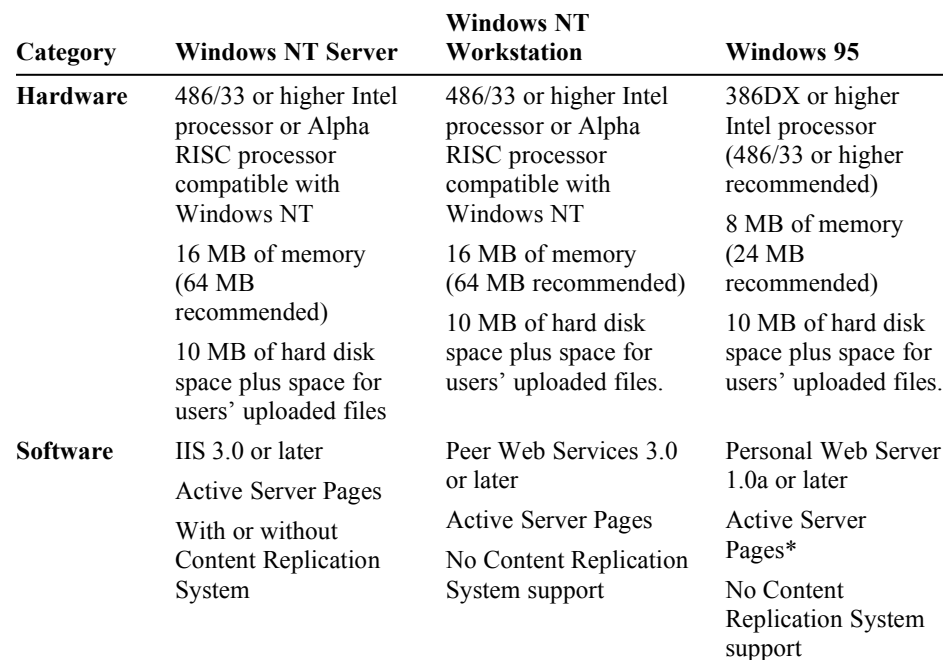

\* Active Server Pages (ASP) is not required, but will allow for automatic routing of the posting client to the proper page for a particular client tool. Microsoft IIS and PWS 3.0 provide ASP in their respective installations.

### **Installing Posting Acceptor**

During Posting Acceptor installation, the ISAPI, mapping modules, sample forms, and PostInfo file are deposited by default into the correct virtual directories. You are required to insert the meta-tag into your default home page. As you install Posting Acceptor, you may accept the default directory locations for component installation or specify other directory locations.

#### · **To install Posting Acceptor**

- 1. From the root directory, double-click the PostAcc folder. Double-click Posting Acceptor.exe and accept the license agreement.
- 2. In the dialog box, enter the physical path to the virtual root of your Web server. You may select the default, or choose another path. Click OK. If you select another directory, you must edit all Active Server Pages (.asp) files and adjust the paths accordingly.
- 3. In the dialog box, enter the directory where you want to install Posting Acceptor. This must be a virtual root of your Web server that has execute permissions. You may select the default, or choose another path. Click OK. If you select another directory, you must edit all .asp files and adjust the paths accordingly.
- 4. Click OK to finalize Posting Acceptor installation. Reboot if necessary.
- 5. Run your editor on your default home page. Insert the meta-tag found in the postinfo.eg file into your default home page. Inside the meta-tag, modify the path to your PostInfo file to suit your needs.

#### **Note**

It is not required that you add meta-tag information to any virtual root directory other than the default home page of your Web server. Setup automatically adds that line for you. You are required to edit the line to point to your PostInfo file if you do not use the Posting Acceptor default. (/scripts/default.asp)

### **Configuring Posting Acceptor**

An unlimited number of configurations are possible when setting up Posting Acceptor. You have the option of either selecting the Posting Acceptor defaults or editing the configuration information to fit your needs.

Elective configurations include selecting the TargetURL and PostingURL to which users post, editing the Posting Acceptor sample pages, creating mapping modules, using Posting Acceptor with Microsoft Content Replication System (CRS), configuring for outstanding posts, and performing additional processing after a post is received.

### **Selecting TargetURL and PostingURL**

Depending on the content provider's choice of client browser, you will modify different Active Server Pages (.asp) files to specify your TargetURL and PostingURL. For more information about interacting with content providers, see "What to Tell Content Providers" in the Posting Acceptor Administration section of this document.

- · **To select the TargetURL and PostingURL for WebPost API clients**
	- · Modify the postinfo.asp file.
- · **To select the TargetURL and PostingURL for Netscape Navigator and other HTTP clients**
	- Modify the upload N asp file.

### **Configuring with Sample Pages**

To quickly get you up and running with Posting Acceptor, two sample pages are provided in the product. One sample page, UploadX.asp, maps to users posting content with the WebPost API, and the other sample page, uploadN.asp, maps to users posting content with Netscape Navigator and other HTTP client browsers. For more information about sample pages, see the section "Posting Acceptor Components" in this document.

- · **To configure Posting Acceptor using the WebPost API and Netscape Navigator/HTTP sample pages**
	- · You may use both sample pages (uploadX.asp and uploadN.asp) as they currently exist in Posting Acceptor, or edit each sample page source file to suit your needs. With the HTTP sample page, you can also copy its forms directly into your existing Web pages.

### **Creating Mapping Modules**

The mapping module is a self-registering server that creates the appropriate entry in the Posting Acceptor's mapping modules registry during registration. You have the option to accept the default mapping module or create other modules to suit your needs. For more information about mapping modules, see "Mapping Modules" in the "Background Functions" section of this document and sample code provided in the WebPost Software Developers Kit (SDK).

A mapping module must be an in-process server that supports the **IMapper** interface defined as follows:

```
const IID IID IMapper = \backslash {0x66BE7351,0x83A0,0x11D0,{0xA3,0x17,0x00,0xC0,0x4F,0xD7,0xCF,0xC5}};
```
This interface supports one additional method besides the standard ones:

```
HRESULT STDMETHODCALLTYPE GetLocation( 
/* in */LPCTSTR szUrl, \hspace{1cm} // Destination URL ("TargetURL"variable)
/* in */LPCTSTR szUsername, // User uploading files
/* out */ LPSTR szDestination, // Physical disk location buffer
/* in */DWORD dwDestinationLength); // Length of the buffer
```
(For the acceptor, the length of the buffer will always be MAX\_PATH.)

#### **Note**

You can enable or disable a mapping module by setting its value in the registry to 1 (enable) or 0 (disable).

### **Using Posting Acceptor with Microsoft Content Replication System**

A mapping module for Content Replication System (CRS) is installed automatically when you install Posting Acceptor. If you have CRS installed on your system, you can use it to replicate content posted to your server or to other servers.

#### · **To use Posting Acceptor with CRS**

Set up an automatic project with a MapURL pointing to the content directory of your project. With the TargetURL being a superset of the MapURL, posted content is saved in the content directory via the CRS mapping module.

For example, if the TargetURL were http://server/content/html, the MapURL would be http://server/content.

For more information on setting up automatic projects, see the *CRS Operations Guide*.

### **Example Scenario Using CRS with Posting Acceptor**

The following information is a detailed example of how to use CRS with Posting Acceptor.

In the example, the Internet service provider (ISP) wants users to post files to an intermediate machine instead of posting directly to the live WWW servers. The ISP has a posted file dropped into a directory that is running an Automatic Mode CRS project. User posts are then replicated to the end WWW servers.

The intermediate system is called stage01.mynet.com and the WWW server is called www.mynet.com. All systems are running Windows NT Server 4.0 and IIS 3.0.

On www.mynet.com, the ISP has configured the following IIS virtual directory:

/users maps to: d:\inetpub\users On stage01.mynet.com, the content directory for dropping of files is e:\uploads.

User accounts on stage01.mynet.com must be in the CRS Users group.

#### **CRS Setup**

On stage01.mynet.com, create the following project:

crs addproj stage e:\uploads www.mynet.com /automatic /fastmode /mapurl http://www.mynet.com

On www.mynet.com, create the following project entry:

crs addproj stage d:\inetpub\wwwroot\users

On stage01.mynet.com, start the crs project.

crs startrep stage

#### **Posting Acceptor Setup**

This example assumes that the posting acceptor sample has been installed on the system.

On www.mynet.com, add the following line to the default page of root.

<META name="postinfo" content http://stage01.mynet.com/scripts/postinfo.asp>

On stage01.mynet.com, create a postinfo.asp file with this content:

```
<% Response.Buffer = True %>
Version=1.5
[WebPost.PostWPP]
PostingURL="http://<%= Request.ServerVariables("SERVER_NAME") 
%>/scripts/cpshost.dll?PUBLISH"
BaseURL="http://<%= Request.ServerVariables("SERVER_NAME") %>/users/<%= 
Request.ServerVariables("LOGON_USER") %>"
```
#### **Note**

Stage01.mynet.com, turns off anonymous access so that the postinfo.asp file can determine LOGON\_USER.

### **Configuring for Outstanding Posts**

To keep the system from being overwhelmed by excessive amounts of content posts, for example, the results from a denial of service attack, Posting Acceptor has implemented limitations on two posting values. The limitations are placed on the total number of outstanding posts and on the maximum post duration, both of which are adjustable in the registry. For more information, see "RegKey," in the "Posting Acceptor Administration" section of this document:

- · **MaximumOpenTransactions**. This value controls maximum outstanding posts. (Default is 200 posts.)
- **OpenTransactionsTimeout**. This value controls maximum outstanding post duration. (Default is 600 seconds or five minutes.)
- · **To configure for outstanding posts**
	- In a registry editor, open up the registry key, HKLM\Software\Microsoft\ WebPost\Acceptors\CPSHost. Adjust the value limitations to suit your needs.

### **Specifying a Post-Processing URL**

If you want to perform additional configuring after a post is received, Posting Acceptor is able to call a secondary or "post-processing" URL with all the form data except that of the posted files uploaded from the client. In place of the content is a list of locations and sizes of the files posted to the server. You are able to edit the PostInfo file if you wish to specify a post-processing URL. For more information about the PostInfo file, see "PostInfo File," in the "Background Functions" section of this document.

- · **To specify a post-processing URL for WebPost API clients**
	- · Modify the PostInfo file for WebPost.
- · **To specify a post-processing URL for Netscape Navigator and other HTTP clients**
	- · Modify the HTTP sample page (uploadN.asp) that contains the file upload form information.

# **Posting Acceptor Administration**

This section contains information necessary to maintain optimal functioning of Posting Acceptor. This includes performance monitoring tables and other important information you must provide for users to help them post Web content properly.

### **Performance Monitoring**

Posting Acceptor exposes the following Performance Monitor counters, Windows NT events, and registry keys to track the activity of multiple components and operations.

### **Performance Monitor Counters**

For performance monitoring on Windows NT, the Posting Acceptor exports one object called "RFC 1867 Posting Acceptor." This object contains the following counters.

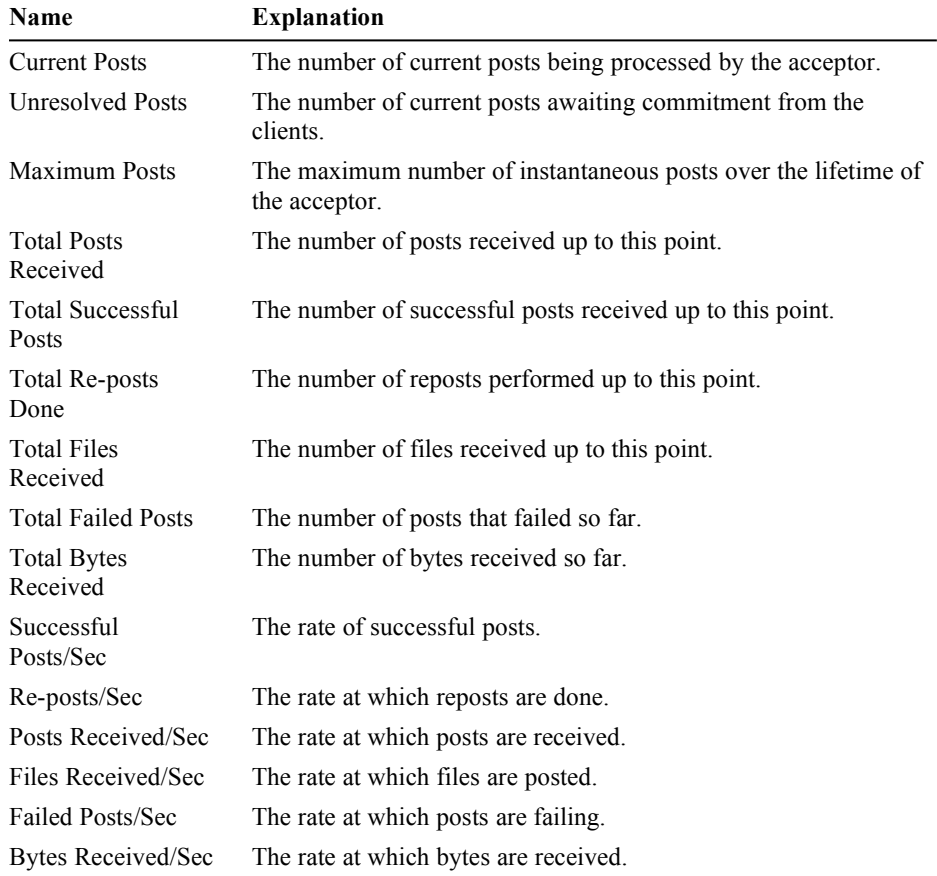

### **Windows NT Events**

Posting Acceptor logs a limited number of Windows NT events to notify you of failed posting or reposting attempts. The logs detail the following information:

- · Who attempted to post.
- · What URL was specified.
- · What error or warning was encountered.

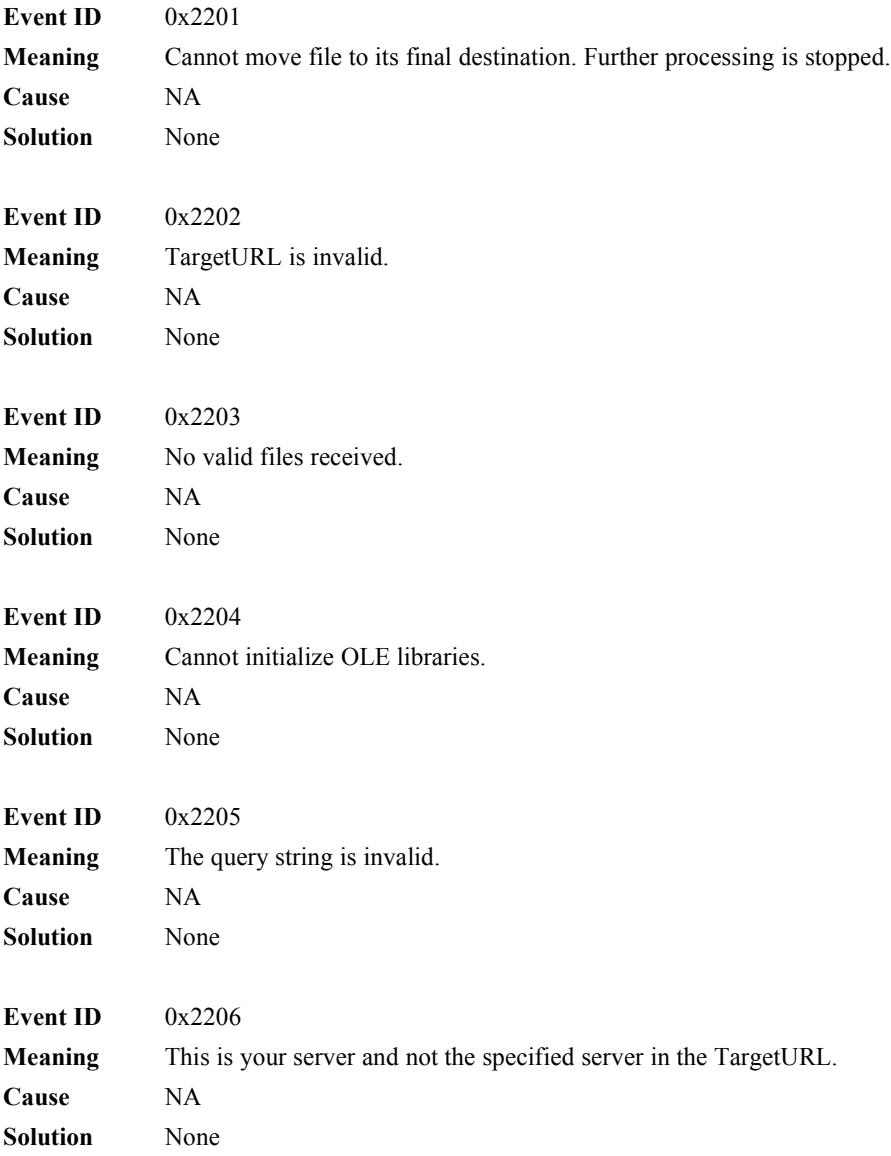

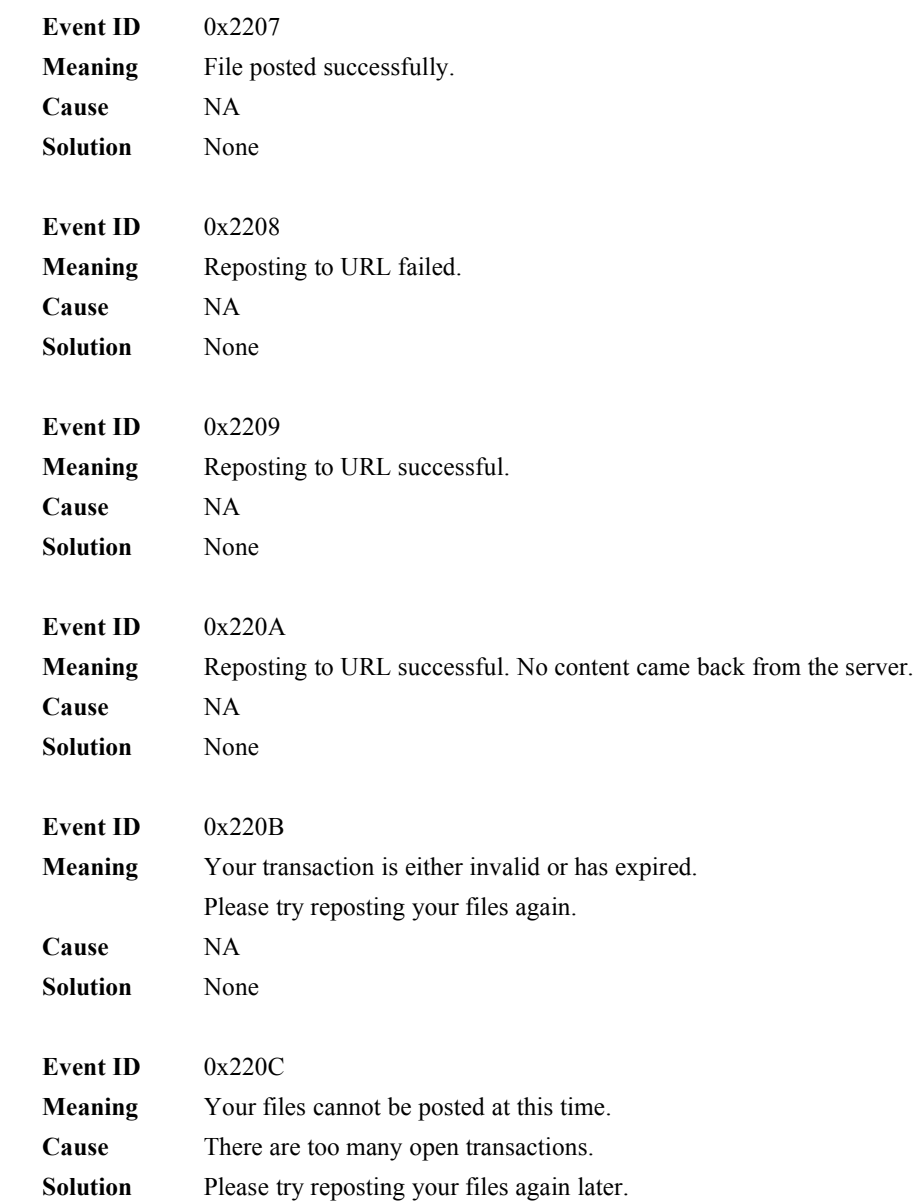

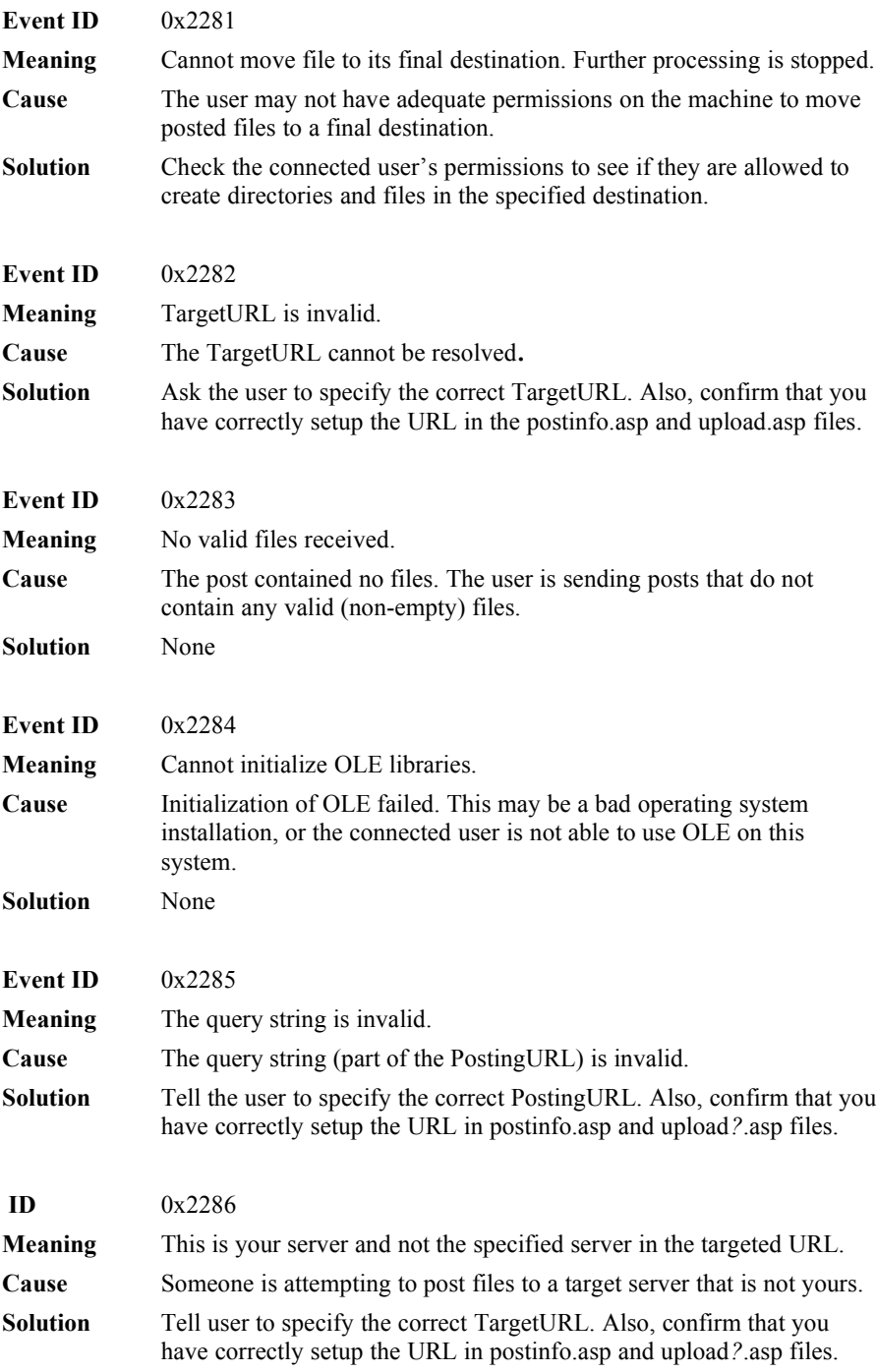

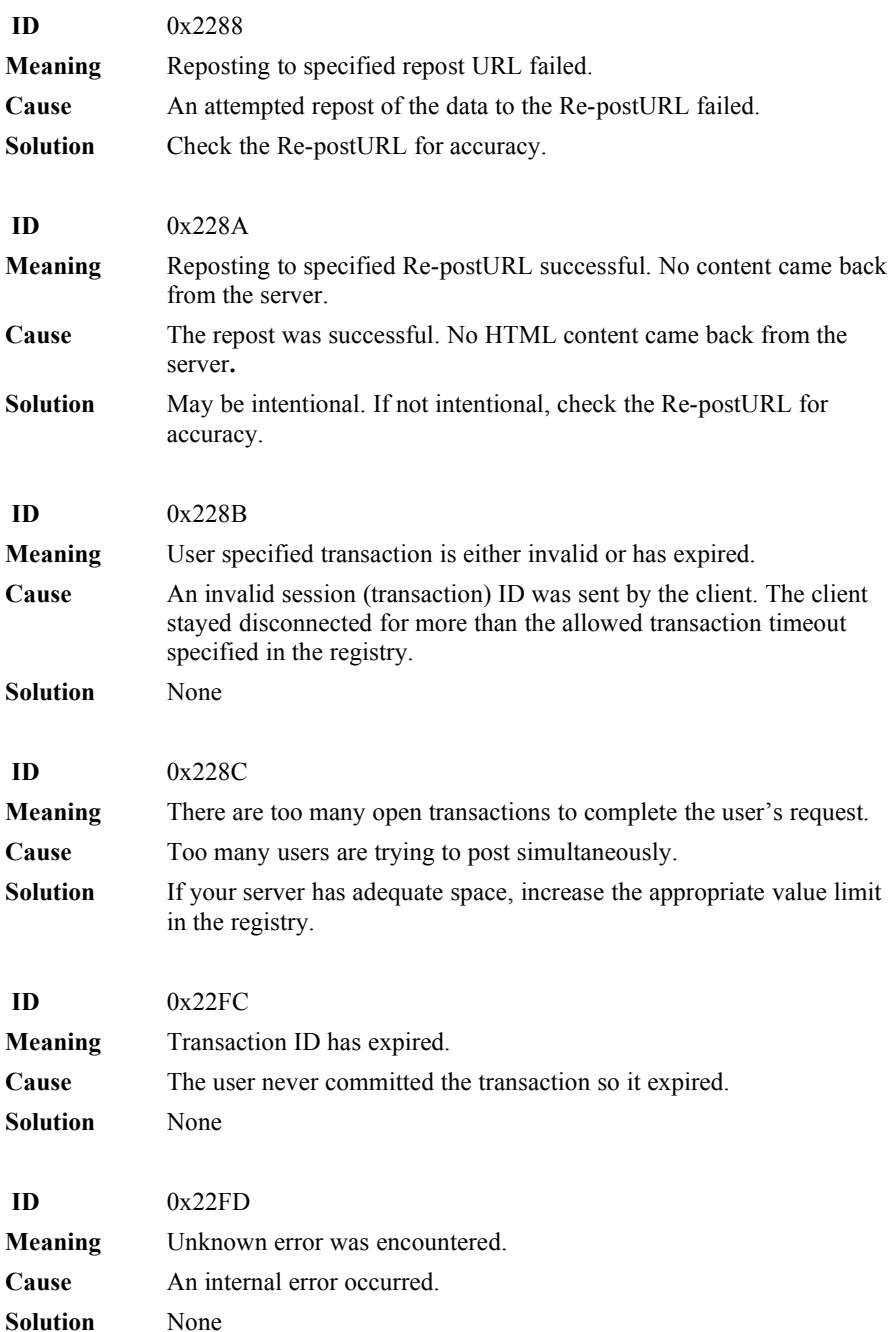

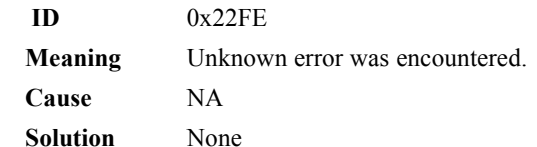

### **Registry Keys**

Microsoft Posting Acceptor contains a single registry key: HKLM\Software\ Microsoft\WebPost\Acceptors\CPSHost

The registry contains the two values that you can adjust to suit your needs. For more information, see the section "Configuring Outstanding Posts," in this document:

- · **OpenTransactionsTimeout**. This controls maximum outstanding post duration. (Default is 600 seconds or five minutes.)
- **MaximumOpenTransactions:** This controls maximum outstanding posts. (Default is 200.)

### **What to Tell Content Providers Posting To Your Server**

Depending upon the type of browser used by your content providers, you must furnish them with certain information to make sure that their files are successfully posted.

### **Posting Information for WebPost Clients**

If a content provider is publishing to your server with the WebPost API, you must convey the name of the server to which content will be posted. If you do not specify your PostInfo file, you must also tell them the PostingURL and TargetURL. WebPost API performs a GET against the virtual root of the TargetURL server to determine the location of the PostInfo file on the server. The WebPost API then retrieves the PostInfo file and parses out the PostingURL and TargetURL if they were specified earlier. If either the PostingURL or the TargetURL were not specified, the content provider must enter that information manually in Web Publishing Wizard.

### **Posting Information for Netscape Navigator and Other HTTP Clients**

If a user is publishing to your hosting server with Netscape Navigator or another HTTP posting method, content is posted through the form that is embedded in the uploadN.asp sample page and is provided to the user. The PostingURL is specified by the action field in that form and the TargetURL is specified by the "TargetURL" form variable.

#### **Note**

This procedure is optional. You may accept the default. http://yourserver/users/username, or select another URL.

# **Troubleshooting**

This section provides references to assist with any questions you may have about installing, configuring, and using Posting Acceptor.

### **Windows NT Users**

If you are having problems after checking for possible configuration errors, clientside errors, and any Windows NT errors in the events log, please post e-mail to the Posting Acceptor newsgroup:

news://msnews-gw/microsoft.public.site.posting-acceptor

### **Windows 95 Users**

If you are having problems after checking for possible configuration errors and client-side errors, please post e-mail to the Posting Acceptor newsgroup:

news://msnews-gw/microsoft.public.site.posting-acceptor

# **Glossary**

An experimental protocol proposed for the Internet community. It is a suggested extension to HTML that would allow content providers to express file upload requests uniformly, and a MIME-compatible representation for file upload responses.

A self-registering server that creates the appropriate entry in the Posting Acceptor's mapping modules registry key during registration.

The PostInfo file is used by Web Post API and the ActiveX Upload control to automatically set up a client to publish content to your server. A sample PostInfo file (postinfo.asp) is provided in Posting Acceptor.

The following table provides additional details for the parameters in the sample PostInfo file.

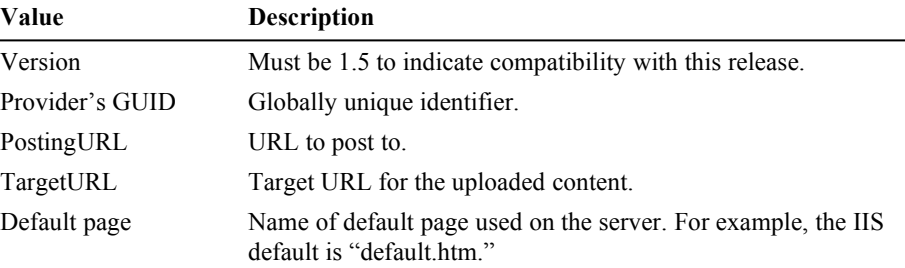

PostingURL is used by content providers to post files. It is the full URL path to the Posting Acceptor, and appears as the following default unless otherwise specified:

http:\\your\_server\_name\path-to-PostingAcceptor\*?*PUBLISH

Post-processingURL is part of the PostingURL. It can be created by appending the PostingURL to read:

http:\\your\_server\_name\path-to-PostingAcceptor\*?*PUBLISH*?*http:\\PostprocessingURL

The TargetURL is the final target for a content provider's uploaded files, as well as the URL they use to retrieve content.

The client side of the WebPost API contains the flupl.cab, Web Publishing Wizard, and any other application that uses ActiveX controls.